Oracle Financial Services Data Foundation Application Pack - Java 7 and Java 8

Installation Guide (RDBMS Only)

Version 8.0.7.1.0

**ORACLE**<sup>°</sup> Financial Services

#### Introduction

This document includes the necessary instructions to apply 8.0.7.1.0 Maintenance Release for Oracle Financial Services Data Foundation (OFSDF) Application Pack and perform the required post install configurations. You can find the latest copy of this document in <u>OHC</u> Documentation Library.

# TABLE OF CONTENTS

| FRE                      | FACE .                                                             |                                                       |                                                                                                    | 4                        |  |  |
|--------------------------|--------------------------------------------------------------------|-------------------------------------------------------|----------------------------------------------------------------------------------------------------|--------------------------|--|--|
|                          | Summary4                                                           |                                                       |                                                                                                    |                          |  |  |
|                          | Audience4                                                          |                                                       |                                                                                                    |                          |  |  |
|                          | Preree                                                             | quisites                                              | for the Audience                                                                                                    | 4                        |  |  |
|                          | How this Guide is organized                                        |                                                       |                                                                                                    |                          |  |  |
|                          | Recor                                                              | mmende                                                | ed Environment                                                                                                    | 5                        |  |  |
|                          | acle Support                                                       | 5                                                     |                                                                                                    |                          |  |  |
| Related Documents        |                                                                    |                                                       |                                                                                                    |                          |  |  |
| Conventions and Acronyms |                                                                    |                                                       |                                                                                                    |                          |  |  |
|                          | OFS DATA FOUNDATION APPLICATION PACK MAINTENANCE RELEASE 8.0.7.1.0 |                                                       |                                                                                                    |                          |  |  |
| 1                        | OFS                                                                | <b>ΔΑΤΑ F</b>                                         | OUNDATION APPLICATION PACK MAINTENANCE RELEASE 8.0.7.1.0                                                                                                    | 7                        |  |  |
| 1                        | <b>OFS</b><br>1.1                                                  |                                                       | OUNDATION APPLICATION PACK MAINTENANCE RELEASE 8.0.7.1.0           stallation Requirements                                                                                                    |                          |  |  |
| 1                        |                                                                    | Pre In                                                |                                                                                                    | 7                        |  |  |
| 1                        | 1.1                                                                | Pre In                                                | stallation Requirements                                                                                                    | 7<br>8                   |  |  |
| 1                        | 1.1                                                                | Pre In<br>How to                                      | stallation Requirements<br>o Apply This Maintenance Release?                                                                                                    | 7<br>8<br>8              |  |  |
| 1                        | 1.1                                                                | Pre In<br>How to<br>1.2.1                             | stallation Requirements<br>D Apply This Maintenance Release?<br>Downloading OFS Data Foundation Application Pack                                                                                   | 7<br>8<br>8<br>10        |  |  |
| 1                        | 1.1                                                                | Pre In:<br>How to<br>1.2.1<br>1.2.2                   | stallation Requirements<br>D Apply This Maintenance Release?<br>Downloading OFS Data Foundation Application Pack<br>Pre Installation Activities                                                    | 7<br>8<br>8<br>10<br>10  |  |  |
| -                        | 1.1<br>1.2                                                         | Pre In:<br>How to<br>1.2.1<br>1.2.2<br>1.2.3<br>1.2.4 | stallation Requirements<br>o Apply This Maintenance Release?<br>Downloading OFS Data Foundation Application Pack<br>Pre Installation Activities<br>Installing OFS Data Foundation Application Pack | 7<br>8<br>10<br>10<br>11 |  |  |

## Preface

This document provides step-by-step instructions to install the Oracle Financial Services Data Foundation (OFSDF) Application Pack 8.0.7.1.0 Maintenance Release.

This chapter discusses the following topics:

- Summary
- <u>Audience</u>
- Prerequisites for the Audience
- How this Guide is organized
- <u>Recommended Environment</u>
- Related Documents
- <u>Conventions and Acronyms</u>

#### Summary

You can find the latest copy of this document in <u>OHC</u> Documentation Library which includes all the recent additions/revisions (if any) done till date.

Before you begin the installation, ensure that you have access to the Oracle Support Portal with the required login credentials to quickly notify us of any issues at any stage. You can obtain the login credentials by contacting Oracle Support.

#### Audience

OFSDF Application Pack Installation Guide is intended for Administrators, Business User, Strategists, and Data Analyst, who are responsible for installing and maintaining the application pack components.

#### Prerequisites for the Audience

The document assumes that you have experience in installing Enterprise components and basic knowledge about the following is recommended.

The following are the expected preparations from the administrator before starting the actual installation:

- Oracle Financial Services Data Foundation pack components
- OFSAA Architecture
- UNIX Commands
- Database Concepts
- Web Server/ Web Application Server

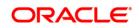

#### How this Guide is organized

The OFSDF Application Pack Installation Guide includes the following topics:

- OFSDF Application Pack Release 8.0.7.1.0
- Appendix A

#### **Recommended Environment**

Infrastructure application has been tested with Microsoft Internet Explorer<sup>™</sup> browser. For best viewing of Infrastructure pages, set the screen resolution to a minimum resolution of 1024 x 768 pixels.

#### Access to Oracle Support

Oracle customers have access to electronic support through My Oracle Support. For information, visit <u>http://www.oracle.com/pls/topic/lookup?ctx=acc&id=info</u> or visit <u>http://www.oracle.com/pls/topic/lookup?ctx=acc&id=trs</u> if you are hearing impaired.

#### **Related Documents**

For more information, refer the OFSDF Application Pack 8.0.7.1.0 documents available in the <u>OHC</u> Documentation Library.

- Oracle Financial Services Data Foundation User Guide Release 8.0.7.0.0 (<u>OHC</u> Documentation Library)
- Oracle Financial Services Analytical Applications Infrastructure User Guide (<u>OHC</u> Documentation Library)
- Oracle Financial Services Analytical Applications Infrastructure Installation Guide (<u>OHC</u> Documentation Library)

#### Conventions and Acronyms

| Conventions                | Description                                                      |  |  |  |  |
|----------------------------|------------------------------------------------------------------|--|--|--|--|
| Actions are indicated in B | Actions are indicated in <b>Bold.</b>                            |  |  |  |  |
| Command or query is ind    | nmand or query is indicated in Courier New font.                 |  |  |  |  |
| AIX                        | Advanced Interactive eXecutive                                   |  |  |  |  |
| OFS AAI                    | Oracle Financial Services Analytical Applications Infrastructure |  |  |  |  |
| OFSDF                      | Oracle Financial Services Data Foundation                        |  |  |  |  |
| OFS_BFND_PACK              | Oracle Financial Services Data Foundation Application Pack       |  |  |  |  |
| RHEL                       | Red Hat Enterprise Linux                                         |  |  |  |  |

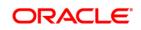

| Conventions   | Description                                                               |
|---------------|---------------------------------------------------------------------------|
| ML            | Maintenance Level                                                         |
| Atomic Schema | Database schema where the application data model is uploaded.             |
| Config Schema | Database schema which contains setup related configurations and metadata. |
| GA            | General Availability                                                      |

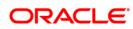

# 1 OFS Data Foundation Application Pack Maintenance Release 8.0.7.1.0

This Maintenance Release of OFS Data Foundation Application Pack is cumulative and includes all enhancements and bug fixes done since the OFSDF Application Pack v8.0.7.0.0 release.

**NOTE:** Do not apply OFSDF 80710 Maintenance Release on a Hive environment. This Maintenance Release does not support Big Data installation.

**NOTE:** The schema / domain for FSDF are referred to as BFND.

#### **1.1 Pre Installation Requirements**

**NOTE:** Before installing OFSDF 8.0.7.1.0, if Data Management release 8.0.5.0.0 application pack (full installer) is already installed on the system, then execute these statements in the Atomic schema:

```
DROP INDEX DIM DATES CALENDAR DATE;
```

DROP INDEX DIM\_KI\_GROUP\_LRI;

- The OFSDF Application Pack Release v8.0.7.1.0 is compatible with the WebLogic v12.2.x and does not support the WebLogic v12.1.3. If the WebLogic version is 12.1.3, upgrade to the WebLogic 12.2.x version.
- Oracle Financial Services Analytical Applications Infrastructure (OFSAAI) 8.0.7.0.0 (patch 28226275) plus other prerequisite OFSAAI patches (see the section 1.1 Pre-Installation Requirements of OFS AAI Installation Guide) must be installed and configured in your machine (OHC Documentation Library).

NOTE: This release of OFSDF 8.0.7.1.0 is compatible only with OFSAAI 8.0.7.0.0.

- Oracle Financial Services Data Foundation (OFSDF) Application Pack version 8.0.7.0.0 (patch 28929704) plus other prerequisite OFSDF patches (see the section 3.1 Installer and Installation Prerequisites of OFSDF Installation Guide) must be installed in your machine.
- Oracle Database Release 19c Server and Client configuration:

For information about configuring the Oracle Database Release 19c Server and Client for existing installations of OFSAA running Oracle Database Release 12c Server and Client, see the MOS Doc ID: <u>2699715.1</u>.

 Enable unlimited cryptographic policy. By default, JCE Policy JAR files are available for the Java versions mentioned in the following link and for later versions:

https://bugs.java.com/view\_bug.do?bug\_id=JDK-8170157

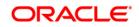

For Java versions, where unlimited cryptographic policy is not enabled by default, perform the following steps:

- Download the JCE Policy related JARs local\_policy.jar and US\_export\_policy.jar.
  - For Oracle Java, download local\_policy.jar and US\_export\_policy.jar files from <u>http://www.oracle.com/technetwork/java/javase/downloads/jce-7-download-432124.html</u>.
  - For IBM Java, download local\_policy.jar and US\_export\_policy.jar files from https://www14.software.ibm.com/webapp/iwm/web/preLogin.do?source=jcesdk.
- 2. Copy (or replace) the downloaded JCE Policy related JARs <code>local\_policy.jar</code> and <code>US\_export\_policy.jar</code> in to the <code>/jre/lib/security</code> folder of Java installation directory used for OFSAAI and the Web Application Servers.

**NOTE:** You can refer to the <u>Technology Matrix</u>, for Hardware and Software Requirements.

#### 1.2 How to Apply This Maintenance Release?

#### 1.2.1 Downloading OFS Data Foundation Application Pack

Refer to the following instructions to download and extract the release.

NOTE: This release is applicable only for the RDBMS installation.

- 1. Login to <u>https://support.oracle.com/</u> and search for Patch ID **29327317** under the *Patches* & *Updates* tab.
- 2. Download the OFSDF Application Pack v8.0.7.1.0 archive file and copy it to your OFSAA server in **Binary** mode.

**NOTE:** The archive files are different for different operating system like AIX, Solaris, and RHEL/Oracle Linux.

- 3. Shut down all the OFSAAI Services. For more information, refer to the *Start/Stop Infrastructure Services* section in <u>Oracle Financial Services Advanced Analytical Applications Infrastructure</u> Application Pack Installation and Configuration Guide 8.0.2.0.0
- Log in to <u>My Oracle Support</u>, search for the **33663417** Mandatory Patch in the **Patches &** Updates Tab and download it.

ATTENTION

On the 10th of December 2021, Oracle released Security Alert CVE-2021-44228 in response to the disclosure of a new

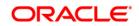

vulnerability affecting Apache Log4J prior to version 2.15. The application of the **33663417** Mandatory Patch fixes the issue.

For details, see the My Oracle Support Doc ID <u>2827801.1</u>.

Ensure that you reapply the OFSAAI Mandatory Patch **33663417** whenever you Install or Upgrade the Application, or whenever you apply an Incremental Patch.

- 5. Log in to the OFSAA Server as a non-root user.
- 6. Execute the following command:

chmod -R 750 \$FIC\_HOME

7. Assign WRITE permission to the files/ folders such as commonscripts, EXEWebService, ficapp, ficweb, and ficdb by executing the command:

chmod -R 775 \*

- 8. If you have Unzip utility, skip to the next step. Download the Unzip utility (OS specific) unzip\_<os>.Z and copy it in Binary mode to the directory that is included in your PATH variable, typically \$HOME path or directory in which you have copied the 8.0.7.1.0 installer.
  - Uncompress the unzip installer file using the command:

uncompress unzip\_<os>.Z

**NOTE:** If you notice an error message "**uncompress: not found [No such file or directory]**" when the package is not installed, contact your UNIX administrator.

Give EXECUTE permission to the file using the command:

chmod 751 OFS BFND 8.0.7.1.0 <OperatingSystem>.zip.

9. Extract the contents of the 8.0.7.1.0 archive file using the command:

unzip <os> -a <name of the file to be unzipped>

**NOTE:** When you are installing OFSDF in the AIX operating system, perform these steps:

- a. Navigate to the folder OFS BFND PACK/.
- b. In OFSAAIUpdate.sh file, line number 201, replace:

```
if [[ $currPackVersion -gt 800070000 &&
$PackName!="OFS LRS PACK" ]]; then
```

with

```
if [[ $currPackVersion -gt 800070000 && $PackName !=
"OFS_LRS_PACK" ]] ; then
```

**NOTE:** Rename or remove the existing OFSAA Application Pack folder from the OFSAA server prior to extracting the contents from the release archive (.zip). For example: For this release when extracted from the archive creates a folder with name OFS\_BFND\_PACK. Rename or remove if a folder with the same name exists in the path where the release archive is copied. The above "-a" option is mandatory to unzip the archive file. For example: unzip\_aix -a OFS\_BFND\_8.0.7.1.0\_<OperatingSystem>.zip

#### **1.2.2** Pre Installation Activities

#### 1.2.2.1 .profile File Settings for Solaris

Set the value for LD\_LIBRARY\_PATH to \$FIC\_DB\_HOME/lib/libC++11/ in the 8.0.7.1.0 Patch or Full Installer.

#### 1.2.2.2 Model Upload Parameter

The configuration file (params.conf) should be updated before triggering the installation. The params.conf file is available in the /OFS BFND PACK/OFS BFND/conf directory.

Following are the input parameters for params.conf file:

Model Upload Process: Input values required are 0/1

- **0** indicates Skip Model upload process
- 1 indicates Trigger Model Upload

If the value is 1, then next option is to select the option of type of Model upload:

- **0** indicates Released Data Model
- 1 indicates Customized Data Model

If the value is 1, then provide the inputs for Data Model name and the path of Data Model.

#### 1.2.3 Installing OFS Data Foundation Application Pack

Perform the following steps to install the OSFDF application pack:

1. Give EXECUTE permission to the maintenance release archive file. Navigate to the path ./OFS BFND PACK and execute the command:

chmod 750 OFSAAIUpdate.sh

2. Execute OFSAAIUpdate.sh file using the following command:

./OFSAAIUpdate.sh

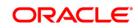

3. If OFSAA is deployed on Oracle WebLogic Server version 12.2.x, install the one-off patch **25343603**. Refer to the Readme available with the patch for further instructions on installing the patch.

**NOTE:** If the release is already applied as a part of 8.0.7.0.0, this step is not required.

Refer to the <u>Technology Matrix</u> for a list of supported servers for OFSAAI 8.0.7.0.0.

If the release is already applied as part of 8.0.7.0.0, this step is not required. Verify if the release is applied successfully by checking the log file generated in the installation folder. Logs can be found in /OFS\_BFND\_PACK/logs and /OFS\_BFND\_PACK/OFS\_BFND/logs directory. You can ignore ORA-00001, ORA-00955, ORA-02260, ORA-01031 and ORA-01430 errors in the log file. For any other errors, contact <u>My Oracle Support</u>.

4. Download and install the mandatory OFSDF Data Model patch **28982683**. Refer to the Readme available with the patch for further instructions on installing the patch.

**NOTE:** In OFSDF v8.0.7.0.0 release, the PK column order in the FCT\_COMMON\_ACCOUNT\_SUMMARY table in the Data Model is altered. Refer to the Readme available with the patch for further instructions on reordering the PK.

#### 1.2.4 Post Installation Activities

#### 1.2.4.1 Platform Related Post Installation Activities

Perform the following steps after the OSFDF application pack is installed:

- 1. After successful installation, follow these steps:
  - Clear the application cache. Navigate to the following path depending on the configured web application server and delete the files.
    - Tomcat:

<Tomcat installation folder>/work/Catalina/localhost/<Application name>/org/apache/jsp

WebLogic:

<Weblogic installation location>/domains/<Domain name>/servers/<Server name>/tmp/\_WL\_user/<Application name>/<auto generated folder>/jsp\_servlet

Websphere:

<Websphere installation directory>/AppServer/profiles/<Profile name>/temp/<Node name>/server1/<Application name>/<.war file name>

2. Add umask 0027 in the .profile file of the UNIX account which manages the WEB server to ensure restricted access permissions.

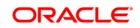

- 3. Perform the necessary additional configuration as mentioned in *Additional Configurations* section in *Oracle Financial Services Data Foundation Installation Guide* 8.0.7.0.0.
- 4. Apply the OFSAAI Mandatory Patch 33663417.

See the Readme that is packaged with the Patch for instructions about installing the Patch.

| ATTENTION | On the 10th of December 2021, Oracle released Security Alert CVE-2021-44228 in response to the disclosure of a new vulnerability affecting Apache Log4J prior to version 2.15. The application of the <b>33663417</b> Mandatory Patch fixes the issue. |
|-----------|----------------------------------------------------------------------------------------------------|
|           | For details, see the My Oracle Support Doc ID <u>2827801.1</u> .                                                                                                    |
|           | Ensure that you reapply the OFSAAI Mandatory Patch<br><b>33663417</b> whenever you Install or Upgrade the Application, or<br>whenever you apply an Incremental Patch.                                                                                  |

- Generate the application EAR/WAR file and redeploy the application onto your configured web application server. For more information on generating and deploying EAR / WAR file, refer to the Post Installation Configuration section in <u>Oracle Financial Services Data Foundation</u> <u>Installation Guide 8.0.7.0.0</u>.
- After the successful installation of the release, restart all the OFSAAI services. For more information, refer to the *Start/Stop Infrastructure Services* section in <u>Oracle Financial Services</u> <u>Data Foundation Installation Guide 8.0.7.0.0</u>.

#### 1.2.4.2 OFSDF Related Post Installation Activities

#### Change ICC Ownership

All the seeded Batches in OFSDF Applications Pack will be automatically assigned to SYSADMN user during Installation. If one user who wants to see the Batches in *Batch Maintenance* Menu, He needs to execute the following Queries in Config Schema of the Database.

Syntax:

```
begin

AAI_OBJECT_ADMIN.TRANSFER_BATCH_OWNERSHIP ('fromUser', 'toUser', 'infodom');

end;

OR

begin

AAI_OBJECT_ADMIN.TRANSFER_BATCH_OWNERSHIP ('fromuser', 'touser');

end;

Where from User indicates the user who currently owns the batch, to User indicated the user to

which the ownership has to be transferred. Infodom is optional parameter, if specified the ownership

of batches pertaining to that Infodom will be changed.
```

For example:

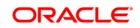

begin

AAI\_OBJECT\_ADMIN.TRANSFER\_BATCH\_OWNERSHIP ('SYSADMN','FSDFOP','OFSBFNDINFO');

end;

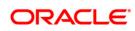

# Appendix A

### **Frequently Asked Questions**

#### What checks does the 8.0.7.1.0 Release patch perform?

- Environment Check- As part of environment check, it performs Java validation, Environment Variables validation, OS specific validation, DB specific validation, and it shuts down all OFSAAI Services (Infrastructure Server, ICC Server, and back-end services).
- Post Install check- As part of Post install check, it checks if OFSAAI services can be successfully started.

#### Which version of ERwin Data Modeler does OFSAAI support?

OFSAAI now supports ERwin version 9.64 generated XMLs in addition to ERwin 9.5 generated XML files.

#### What should I do for viewing the log files in Debug level for troubleshooting?

By default, the log level is set as INFO. You need to manually change it to Debug to view the log files in debug level. Based on your requirement, you can change the log level to Warn, Error, or Fatal as well.

- 1. Navigate to *\$FIC\_HOME/conf* in the APP layer of your OFSAAI installation.
- Change the **priority value** to **Debug** in the *RevLog4jConfig.xml* file.

```
For example:
<root>
  <priority value ="debug" />
  <appender-ref ref="ConsoleAppender1"/>
</root>
```

- Change the value of LOGGERLEVEL in the *DynamicServices.xml* file from 20 to 0 (20 is the value for Info and 0 for Debug).
- **NOTE:** For multi-tier installation, you need to change the log level to Debug in the *DynamicServices.xml* and *RevLog4jConfig.xml* files, which are present in *\$FIC\_APP\_HOME/conf*, *\$FIC\_DB\_HOME/conf*, and *\$FIC\_WEB\_HOME/conf* as well.
- 2. Navigate to \$*FIC\_WEB\_HOME/webroot/conf* and change the **priority value** to **Debug** in the *ExportLog4jConfig.xml*, *MDBLogger.xml*, and *PR2Logger.xml* files for viewing log files in Debug level for the modules Archive/Restore, Metadata Browser and RRF respectively.

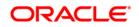

- 3. Generate the application EAR/WAR file and redeploy the application onto your configured web application server. For more information on generating and deploying EAR / WAR file, refer to the *Post Installation Configuration* section in <u>OFS Advanced Analytical Applications</u> Infrastructure Application Pack Installation and Configuration Guide.
- 4. Restart the OFSAAI Services (APP and WEB). For more information, refer to the *Start/Stop Infrastructure Services* section in <u>OFS Advanced Analytical Applications Infrastructure</u> <u>Application Pack Installation and Configuration Guide</u>.

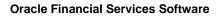

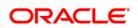

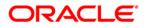

Oracle Financial Services Data Foundation Application Pack Java 7 and Java 8 8.0.7.1.0 Installation Guide

Oracle Corporation World Headquarters 500 Oracle Parkway Redwood Shores, CA 94065 U.S.A.

Worldwide Inquiries: Phone: +1.650.506.7000 Fax: +1.650.506.7200 www.oracle.com/us/industries/financial-services/

Copyright © 2020 Oracle Financial Services Software Limited. All rights reserved.

No part of this work may be reproduced, stored in a retrieval system, adopted or transmitted in any form or by any means, electronic, mechanical, photographic, graphic, optic recording or otherwise, translated in any language or computer language, without the prior written permission of Oracle Financial Services Software Limited.

Due care has been taken to make this Installation Guide and accompanying software package as accurate as possible. However, Oracle Financial Services Software Limited makes no representation or warranties with respect to the contents hereof and shall not be responsible for any loss or damage caused to the user by the direct or indirect use of this Installation Guide and the accompanying Software System. Furthermore, Oracle Financial Services Software Limited reserves the right to alter, modify or otherwise change in any manner the content hereof, without obligation of Oracle Financial Services Software Limited to notify any person of such revision or changes.

All company and product names are trademarks of the respective companies with which they are associated.